## Smartmail:

### Home Screen:

Provides information on your phone status and your services. At the bottom of the screen you have three columns: Personal Details, Security and Support.

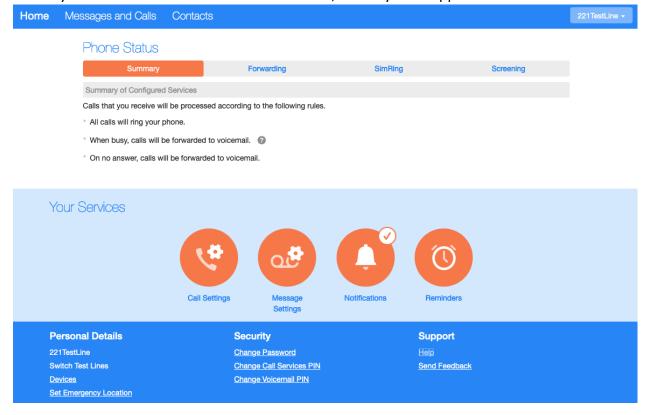

### Phone Status (Call Manager)

<u>Summary tab</u> – provides a description of how calls you receive will be handled, taking into account the settings for all of your incoming call services and any interactions between them.

### Phone Status

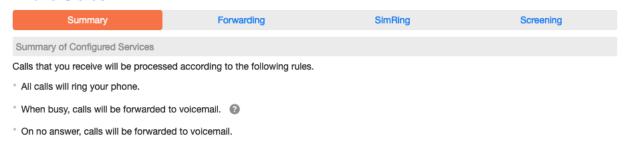

<u>Forwarding tab</u> – Forwarding services that you are subscribed to. <u>Immediate</u> – calls are forwarded as soon as you receive them.

| Phone Status                                       |                                           |                          |           |  |  |  |
|----------------------------------------------------|-------------------------------------------|--------------------------|-----------|--|--|--|
| Summary                                            | Forwarding                                | SimRing                  | Screening |  |  |  |
| Immediately Busy/No Answer Forwarding Destinations |                                           |                          |           |  |  |  |
|                                                    |                                           |                          |           |  |  |  |
| Forward calls immediately.                         |                                           |                          |           |  |  |  |
| Forward calls to:                                  |                                           |                          |           |  |  |  |
| Hint: Use the Forwarding Destination               | ons tab to add numbers that you frequency | uently forward calls to. |           |  |  |  |
| Ring my phone once when a call is f                | forwarded?  Yes No                        |                          |           |  |  |  |

<u>Busy</u> – Calls are forwarded whenever your line is busy. If you have multiple (twinned) devices then this service only applies if all of your devices are busy (or reject the call).

No Answer – Calls are forwarded if you do not answer your phone within a certain time.

### Phone Status Summary Forwarding SimRing Immediately Busy/No Answer Forwarding Destinations Use same call forwarding configuration for both services. Forward calls when no answer Forward calls when busy Forward calls if you do not answer. Forward calls if your line is busy. Forward calls to: Forward calls to: Hint: Use the Forwarding Destinations tab to add numbers that you Hint: Use the Forwarding Destinations tab to add numbers that you frequently forward calls to. frequently forward calls to. Forward unanswered call after 36 seconds.

The forwarding tab also provides access to your *Forwarding Destinations*. These are numbers that you regularly forward calls to, and that you preconfigure for ease of use.

| THORIC Olaids                                                                                                    |                        |                         |                                                                                                    |  |  |
|----------------------------------------------------------------------------------------------------|------------------------|-------------------------|----------------------------------------------------------------------------------------------------|--|--|
| Summary                                                                                                    | Forwarding             | SimRing                 | Screening                                                                                                    |  |  |
| Immediately Busy/No Answer Fo                                                                                                    | prwarding Destinations |                         |                                                                                                    |  |  |
| Clear List                                                                                                    |                        |                         |                                                                                                    |  |  |
| Manage your forwarding destination                                                                                                    | S.                     |                         |                                                                                                    |  |  |
| Welcome to Forwarding Destinations  Add numbers that you frequently forward calls to.  To begin, enter a memorable name and phone number into the fields opposite. |                        | New Destination         |                                                                                                    |  |  |
|                                                                                                    |                        | forwarding services rou | Forwarding destinations allow you to configure where your forwarding services route to by name rather than number. |  |  |
|                                                                                                    |                        | Destination:            |                                                                                                    |  |  |
|                                                                                                    |                        | Number:                 |                                                                                                    |  |  |
|                                                                                                    |                        |                         |                                                                                                    |  |  |

Phone Statue

SimRing – When enabled, this service redirects calls that you receive to multiple destinations simultaneously. Any of the destinations can pick up the call, at which point all the others stop ringing.

# Phone Status

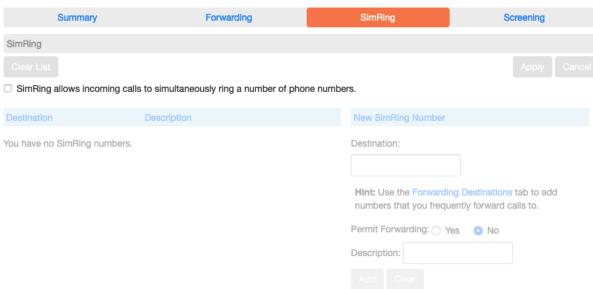

### Screening – allows you to reject calls

<u>Do not Disturb</u> – When do not disturb is enabled your phone will not ring. Callers will either be forwarded to another number or hear an announcement that you do not wish to be disturbed, depending on your other call service settings.

# Phone Status Summary Forwarding SimRing Screening Do Not Disturb Selective Rejection Anonymous Rejection Apply Cancel Reject all calls immediately. Ring my phone once when a call is rejected? Yes No

<u>Selective call rejection –</u> When enabled, this service rejects calls from specific callers. Rejected callers hear an announcement telling them that you do not wish to take their call.

| Phone Status                             |                     |         |           |
|------------------------------------------|---------------------|---------|-----------|
| Summary                                  | Forwarding          | SimRing | Screening |
| Do Not Disturb Selective Rejection       | Anonymous Rejection |         |           |
|                                          |                     |         |           |
| ☐ Reject calls if they are from selected | d callers.          |         |           |
| Call To Reject                           |                     |         |           |
| You are not rejecting calls from any nu  | ımhers              |         |           |

<u>Anonymous rejection</u> – When enabled, this service rejects calls from callers who withhold their caller ID. Rejected callers hear an announcement telling them that you do not wish to take their call.

### Phone Status

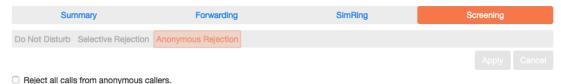

Your Services: Provides a summary of your services.

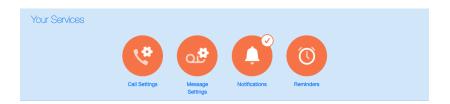

Call Settings – Provides General options for caller ID, Call forwarding options and the ability to block outbound call types.

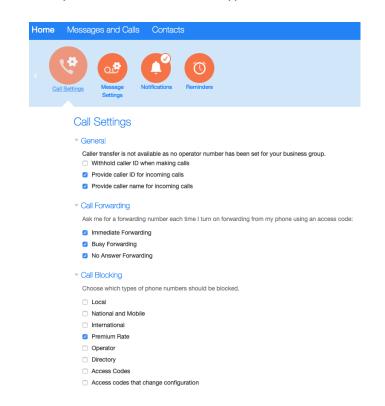

Message Settings – Allows you forward messages to email, adjust time before going to voicemail, voicemail access and greetings.

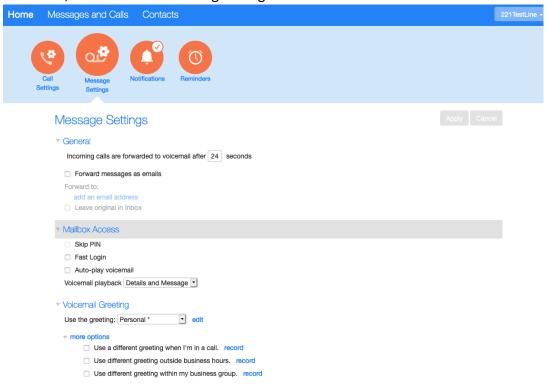

### Notifications – Allows you to adjust notifications for voicemail.

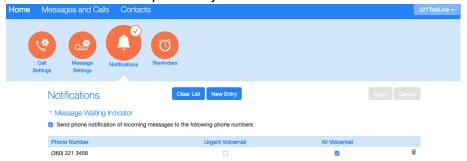

### Reminders – Allows you to scheduled reminder calls for this line.

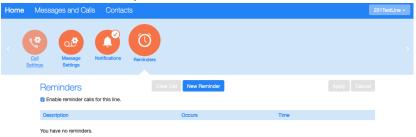